## **SENDING FORMS TO PAYROLL DROPBOX:**

- 1. Click on the Dropbox Link <https://www.dropbox.com/request/BnuTbmk63d3PIkSAQVIS>
- 2. Click on "Add Files" (or drag and drop file). You may add multiple files.

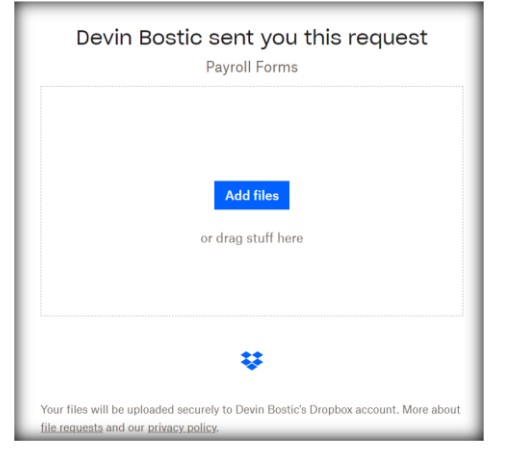

- 3. The naming convention for the sender's name \***MUST**\* be as follows.
	- **Your name: [Last Name], [comma], [First Name], [Banner ID]** *EXAMPLE: Smith, Bob 800123456*
		- **Your email address**: Input and then click the 'upload' button.

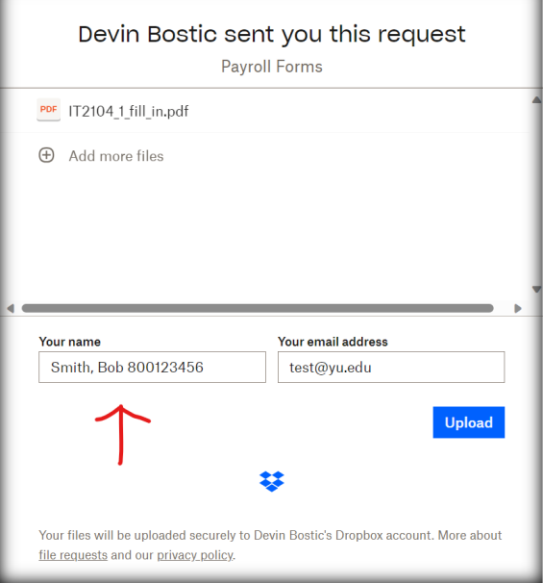

4. The files will now be uploaded, and the page will display a confirmation message. You'll also receive a confirmation email.

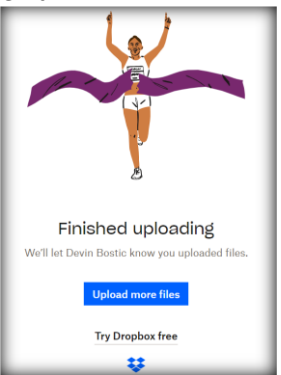